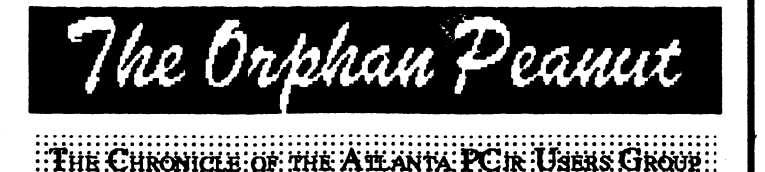

Moluon A; Numbre: 3) (: Rrice: 81.BO;) (: Beptember; 1991:

DOS 5.0

#### THE BARE ESSENTIALS FOR RUNNING MICROSOFT DOS 5.0 ON THE PCjr by John M. Kina

If you have tried to upgrade to DOS 5 on your PC in, you have probably encountered some major difficulties. For example, the Microsoft MS-DOS package won't upgrade your IBM PC-DOS disks. The messages in SETUP, the in-

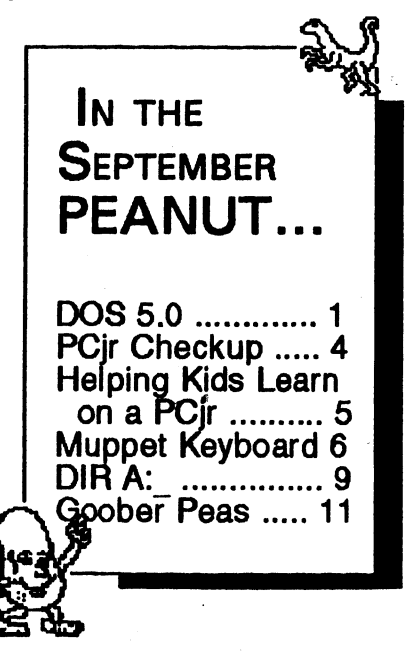

stallation program, are almost impossible to read. A DOS 5 svstem disk that will boot other com-

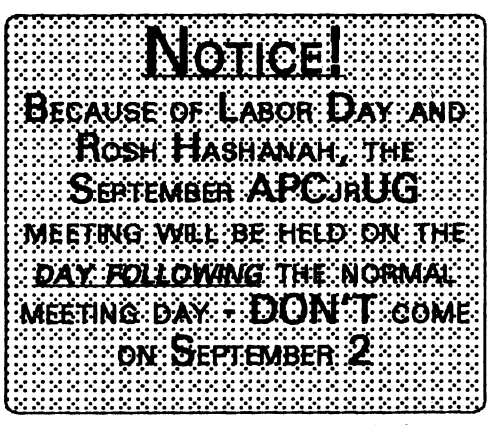

**IISTERIAL ARABIA** Meeting SERIE ERRE at 7:30 P.M

HUUUHUU

**HIIIIIIIIIIII**IO

puters won't boot your PCir. And if your Junior booted, the keyboard is locked.

Well, after fighting my way through these and other problems as a beta tester for Microsoft, I wrote a long article for the IRNEWILETTER detailing the solutions. Everything I know is there, so I suggest you look for it if you really want to run Microsoft DOS 5. If you haven't gotten the *IRNEWSLETTER* article yet, here are the bare essentials for running DOS 5.

#### **SETUP PROBLEMS**

The MS-DOS 5 upgrade disks are not bootable. You must run SETUP.EXE, which is on the first of the upgrade disks, to unpack the compressed files and create a bootable disk. Unfortunately, the Microsoft DOS 5 SETUP will not run under

(Go to Page 3)

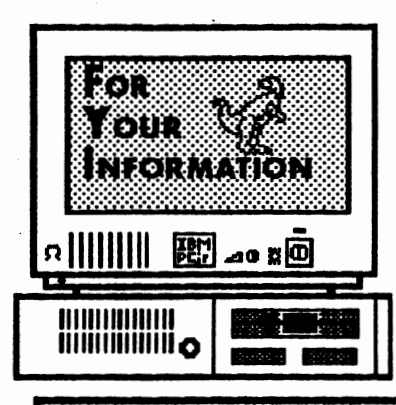

The Orphan Peanut

is the official newsletter of the *Atlanta PCjr Users Group,* **a** distressingly oon-profit organization dedicated to the health and well-being of the first Orphan and first "clone" from IBM - the "Peanut". The Group's single purpose is as stated in Article 2 ofourConstitution:

ACCEDITE ARRIVECE IN A CONTRACT AND INCORPORATION  $%11.11<sub>11<sub>11<sub>12<sub>12<sub>13</sub></sub></sub></sub></sub>$  (equality) and  $\epsilon_{\text{inform}}$  including the HClanck from the r PC in

**The ORPHAN PEANUT** is designed, laid out, and entirely created on a PCjr with 736 KB of RAM or 8 MHz of clock speed (but not both together), a Microsoft Mouse, a second floppy drive (3.5") from PC Enterprises, and two 20-megabyte hard disks from RIM via Paul Rau Consulting. There's other stuff as well, but we forget.

Software used includes *TEXIRA* word processing (ver. 6.0) and OEdit (2.1) text editor, Power Up! Software's *EXPRESS PUBUSHER* 2.0 desktop publishing, and sundry other programs of varying usefulness.

Permission is hereby granted for the abstraction and republication of any and all original articles in this publication, with the dual provisos that the sense of the article not be changed and that proper credit be given the author and **The ORPHAN PEANUT.** 

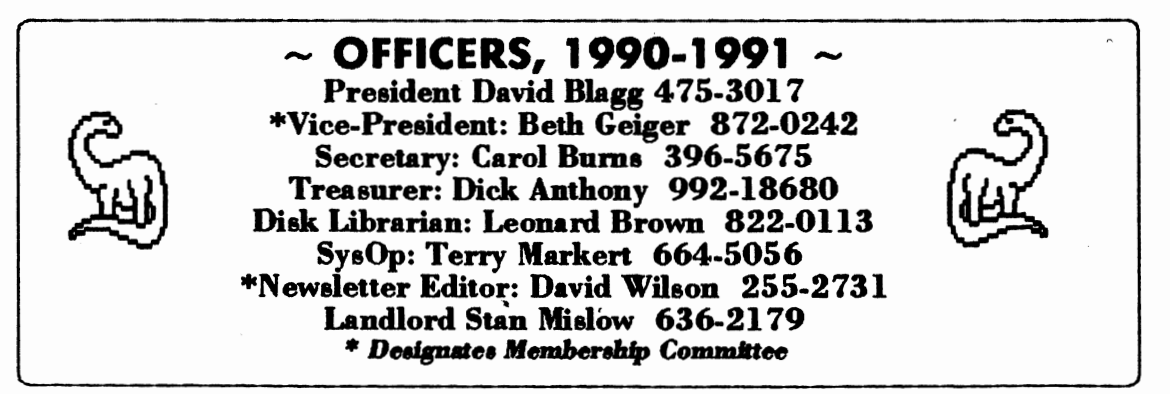

 $\mid \gamma$ he Orphan Peanut  $\mid$ 

Volume 4, Number 3 September, 1991

# DOS 5.0 - For PCjrs, Too!

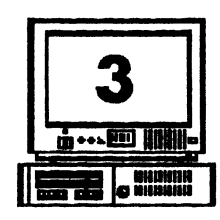

#### From Page 1)

re IBM PC-DOS 2.10 that came with your Cir. IBM provides their own version of DOS 5 upgrade IBM PC-DOS, but I have not tried it.

hen you start SETUP, it attempts to configure self for your video system. It does not understand" PCjr video and sets 40 column, lack and white mode. This makes the SETUP reens close to unreadable, messages to swap isks are lost, and you will fail to create all ven DOS 5 working disks.

you don't have access to another computer, or Racore equipped PCjr, on which SETUP runs prrectly, run SETUP as best you can. The first isk you create will be a bootable "Startup" isk, and you can unpack the supplemental ograms individually with the EXPAND.EXE rogram.

#### **GETTING DOS 5 TO BOOT**

egardless of how much memory is installed on our PCjr, the system initially informs DOS of ily 128K. Since DOS 5 requires a minimum SoK RAM, it will refuse to load. (Memory anagement software is designed to change the 28K value to the true amount of RAM but runs aly after DOS is loaded.) To run DOS 5, we ust change the amount of RAM reported from 28K to the full amount before DOS is loaded. patch of the boot record on the Startup disk in do this.

he boot record is the small program that loads OS and which is written to the first sector of ery disk when it is formatted. We can modify is program with DEBUG to report the full nount of RAM before loading DOS 5 as shown in DEBUG Listing 1. Create a script file by typing the commands in a word processor which can save in pure ASCII. The semicolons and comments which follow may be omitted. Save the script under the name DOS5BOOT.SCR.

The easiest way to do this patch is to copy DOS5BOOT.SCR and your old version of DEBUG to the DOS 5 Startup disk. (You must use DEBUG from your old version of DOS since you cannot yet boot up with DOS 5.) If you have more than one drive, be sure to put the DOS 5 disk in drive A and issue the command:

#### DEBUG < DOS5BOOT.SCR.

If the first command, "U 0000 L 3" does not display "xxxx:0000 xxxx JMP 003E" and "xxxx:0002 xx NOP" where xxxx are any characters, this patch will not work. The "D 01A0" command will display the message: "Non-System disk or disk error. Replace and strike any key when ready.' The command "E  $01BF$ " followed by 00 will replace the  $\tilde{R}$  of "Replace" to end the message at that point. The new code will be written in place of the remainder of the message following the "A 01C0" command.

DEBUG Listing 1, Boot Sector Patch for **DOG 5.** 1. 0 0 0 1 U. 0000 1. 3 A 0000 JMP 01 CO . Leave blank -finje to end assembly D 01A0 E.01BF 00 A.01C0 ; Put.PCjr.code.here, overwrite after R of "Heplace... PUSH DS. Save durrent DD segment **MOV AX 40** MOV DS AX Point at ROM BIOS data area at 0040.00 WOV AX (ODIS) POINT at True RAM size<br>MOV [CO13] AX : Put it in Useble RAM size instead of

(Go to Page 10)

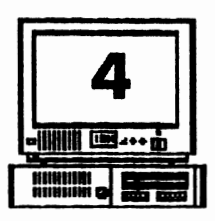

# **Volume 4, Number 3** *• The Orphan Peanut*

## **Checking Out Your PCjr**

by Colin Tuttle

The PC ir has a feature which even the PCAT doesn't have. It is a feature which can be essential to proper performance of your computer, yet many people have forgotten that it exists. It is the inlcmal test program which you can call up by pressing the Control-Alt-Insert keys simultaneously.

The first thing the test checks out is the memory. You are then given a visual memi listing of test options.

Within this menu, you can check out your Diskette Drive, your Video Display Light Pen, Joystick, Sound, Keyboard, Modem, and Printer.

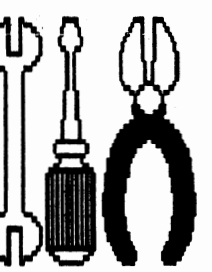

The test will tell you if each item is working

properly, and if anything is wrong, the test will suggest that you take your computer in for service. By using the tests you can get an idea as to which item on your computer is acting up, rather than **paying a** teclmician to determine which item is working incorrectly. For more information on the test program **on the** PCjr check your "Guide to Operations" book which you received with your Junior.

If you are a bit more technically inclined, and like to repair your own computer, you can also use the test point to tell you in greater detail what is wrong with your computer. To get this added information, you will need to purchase the IBM Hardware Maintenance And Service Manual for **the IBM** PCjr, IBM Nwnbcr

1502294. It is getting difficult to locate this manual, but it is still obtainable through mail order companies.

**I** 

**b** 

I C *'Y*  ð I ð t1

1 tJ t<br>i l  $\mathbf c$ ( s *'Y*  C e e<br>i  $\overline{1}$ 11  $\overline{1}$ 

~ n

*}*  Ii  $\epsilon$ s k fl ll h

If you get the service manual, you receive several strange looking plugs, which plug into the connectors in the back of your PCjr. When these plugs arc used, you get additional codes on your test screen. You can look up the codes in the manual, and determine what could be wrong and possible corrective measures. The only real disadvantage of the mamual is that many times, the corrective measures arc costly replacements, such as to replace the system board, rather than replacing a specific chip on the board. They arc however, for the most part, not extremely difficult fixes. You arc told to replace **a board** or part, **as opposed** to sddcring a wire or chip. The manual also shows diagrams, bow to replace most parts of the computer, as well as hovv to make some adjustments.

This manual is the manual used by technicians to diagnose any problem you encounter with your computer. If you feel comfortable opening up your PCjr (after all it is out of warranty) and taking it apart to try to fix it, then you should definitely get a copy of the Hardware Service Manual. If, on the other hand, you are intimidated by your computer, and would rather never look inside the case, then **you should** definitely avoid looking at this manual, as it shows you exactly how to dismantle your PCjr and even more importantly, how to reassemble what you have dissected.

(The sbow article was originally publlshed . In the OKC Jr Orphans Chronicle.)

Ihe Orphan Peanut

Volume 4, Number 3 September, 1991

## **Helping Children Learn** on the PCjr

tor's Note: Here's an article from the pages of jr vsletter that we thought would be of interest to ny of the APCjrUG members with small children. If it in this category and feel you could contribute nething of this nature, please contact me at -2731.]

Mary LeCompte

r five young children, ages two through eight, learning with their PC jr. Over the past four rs we have purchased over 50 educational grams ranging from those that help learn the habet to those that teach typing skills. The dren often choose their PCjr over the

Ā.

television (and they really enjoy the television).

Also, it works! All of our school age children are at least a grade level above average in reading and math.

I know other families whose children barely use their computer. I want my kids to use computers not only for the Is that educational programs can introduce reinforce, but also because computers will

in integral part of their future schooling and ers. Here are a few ideas I have found ctive in making the PC if a useful tool for hing children:

AILABILITY: My family started out with PC ir four years ago. Between my increasing of it for budgeting and correspondence, and husband's use of it for work, we found selves telling the kids more than occasionally they could not use it when they asked. ally, we bought a second junior just for them, ilable whenever they wanted to play.

LOCATION: Another thing that encourages the kids to use the computer is its location. I spend much of my time in and around the kitchen and the kids often want to be around me. Locating their PC is on a small desk in the corner of the kitchen lets them be near me and gives them something to do other than what I'm doing. This arrangement lets me conveniently alternate between the work I have to get done and the assistance (and encouragement) they frequently need when taking on a new computer challenge.

FREEDOM TO INVESTIGATE: Initially I learned how to use programs in order to teach my children how to use them. One program, Donald Duck's Playground, particularly baffled me. My then six year-old daughter stood at my side nagging me to let her try. I was having a lot of trouble trying to catch things in the "Produce" Bin". My daughter was watching me struggle, saying "Let me try it! Let me try it!"

Finally, I gave up and let her try, thinking she would be back to have me help her. She spent 14 hours at the computer and then taught me to use the program! One of the best programs we have, I presented at a PC Club meeting and had my daughter demonstrate it. Children approach the computer with no fear. They have no inhibitions about trying things. They explore, find things, and use the computer very creatively. (And they have much better eye-hand coordination than their parents, as my experience with "Produce Bin" in Donald Duck's Playground proved to me. After that, I taught my children how to turn on the computer

(Go to Page 6)

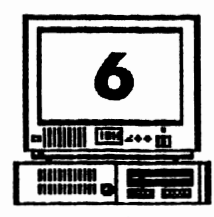

**HELPING CHILDREN LEARN ON THE PCJR** 

*Volume* 4, Number 3 *• The Orphan Peanut* 

(From Page 6)

ard how to **handle a** disk and I allow them free access to the computer and their programs.

AL TERNA TE MEDIA WITHIN A LFARNING ROUTINE: For my pre-school ard elementary school age children, I have found scheduling a set "computer time" to be effective in using the computer to teach mundane skills. Every morning and every evening, including weekmds, they spend 30 minutes with school work. On a

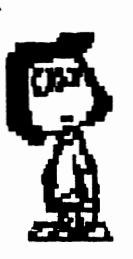

rotating basis, one of them is allowed to use an arithmetic, spelling, or vocabulary game on the computer for that period. The ones who are not on the computer read books or work in reading or math workbooks. They all look forward to their turns on the computer for the sake of variety in learning methods. Their enthusiasm carries over to their free use of the computer during the rest of the day also.

VARIETY OF PROGRAMS: When children have only a few games to play over and over, they come to look at the computer as a dose of medicine. As I said above, I have over 50 educational games. We have programs for

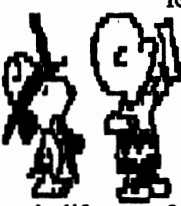

learning geography, math, reading, spelling, matching skills, numbers, **ard** so on. Some of them I have obtained at practically no cost from bulletin boards using my modem. However, the best

things in life are often not free, so I usually buy them **at a** discount store that allows me to "test' .

drive", such as Egghead Discount Software. Ask before you buy whether you may try the program in the store, or at least return the program if it is not to your satisfacticm. Before buying, check to see whether the program is copy-protected. If so, **if'li**  check the terms for obtaining replacement disks. I try to make copies of all of the programs I purchase using CopyIIPC, because my kids sometimes act like children! If your child ruins an original program disk and you don't have a back-up, you're sunk. Some programs, even though they cannot be copied, allow you to make a "working copy". You then<br>boot up the game with the original, put the original in a safe place, and run the game with the copy. Over four years, I have had to replace only two original disks at a cost of *\$5* each.

I

*ll*   $\mathbf 0$  $\sigma$ Ul N q1  $\mathbf{r}$ la **O**  $\mathbf{a}$ ri is K  $\tilde{\mathbf{c}}$ la le ~ v<br>N ~ y, SC  $\tilde{\mathbf{c}}$ ri p "I is ~  $\mathbf{o}$ *A*  o:  $\bf{1}$ ti o: 8( I si

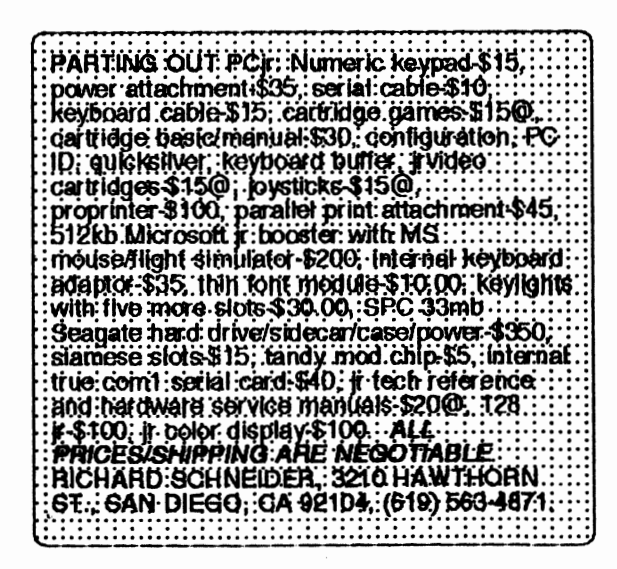

## **Keyboard for Young Learners**

**1**he Orphan Peanut Volume 4, Number 3

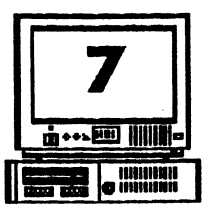

#### y Jack Anderson

1 ne of the most difficult obstacles that must be vercome before young children can effectively se the PC ir as a learning tool is the keyboard. ·o, we are not addressing the alledged poor nuality of the original nor the merits of it's :placement. The difficulty is that the keys are lid out to be used by a touch typist! Children, a the other hand, are taught the ABC's by us iults in straight alphabetical order. "B comes ght after A, that's vvbat Mom told me and that how the song goes." So, after my young son :eith, who can recite the ABC's, was so onfused the first time he tried to use the PCjr's s, board, I tried to help him play an early :aming game on the family PCjr. That was ~fore Sunburst Conmrunicatioru joined forces ith Koala Technologies and Jim Henson, the fuppet guy. They have produced a keyboard for bung learners. Want to make the computer do :mething? Press the big green "GO" key. Had hough of that action? Press the stop sign shaped stop" key. Cursor control, up, down, left and ght is achieved by pressing one of the four oints on the large compass. On Miss Piggy's HELP" key, she is tied to a railroad track and <sup>1</sup>yelling "HELP!". This key brings Kermit, ho demonstrates the use of this keyboard with 11t saying a word!

. ruler, oversized naturally, lays across the top £ the letter key area and displays the numbers :om zero to nine. This ruler also shows the '8ditional one-eighth inch increments that most f us learned about on our first, wooden, grade :hool ruler.

have always liked my PCjr's ability to display lxteen colors. So, I was happy to see that color selections could be changed by pressing one of the keys disguised as a color cup in a child's water color paint set. Selections are; black, vmite, red, orange, yellow, green, blue or violet.

There are some keys that older children woold use too. The punctuation marks of"!", "?", "," and "." arc included with the math symbols for addition, subtraction, nmltiplication, division and equals. The "OOPS!" key will move you back one step if you change your mind. Am then, there is my youngest son's personal

**Ecltar's Note:** This article **was taken** from the indispensable irNewsletter, for which we thank Editor/Publisher (and APC}rUG member) Tom Crider. Because It's a couple of years old, we called SUNBURST to verify that the product was *stm* available. They said It *wss,* but we now think we may have been talking about two different products and we didn't have a chance to get through to them to straighten it out before we went to the printer. *If* you call , please mak sure you're talking about the same product The people there were very nice and helpful • it's just that we're not sure we made our enquiry clear. There are a number of products for sale by this company that parents of young children might be interested in, so give them a call

favorite the "ERASER" key. By pressing it Eric can clear the screen and start from scratch. The "ZAP" key causes the program to restart.

The Muppet Leaming Keys comes with a very interesting three part program for learning the letters that make up our alphabet. Each program is a "stage" on which to perform a different

(Go *to* **Page 8)** 

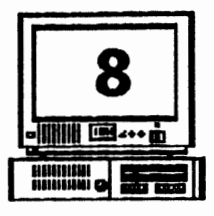

#### Volume 4. Number 3 The Orphan Peanut September, 1991

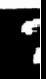

### **KEYBOARD FOR YOUNG LEARNERS**

#### (From Page 7)

learning activity. First is the DISCOVERY STAGE. Any key the young learner presses in this program will cause something with a name that begins with that letter to appear on stage with motion and sound. Pressing the "A" causes a alligator in straw hat to dance a jig; press the mumber "4" and three others join him. A card at the side of the stage shows the letter (upper or lower case) or number that has been pressed. The associations established during this first stage are maintained through out the other programs. This is important because on the

LETTERS STAGE the alligator is presented and the player must press the correct key. The

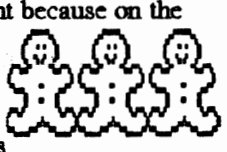

**NUMBERS STAGE works** much the same way as the LETTERS STAGE. You'll see a screen full of

archways. Pictures appear

one at a time until a number from one to nine is represented. Your child is challenged to count the pictures and press that number on the ruler. As always, the correct response causes animated action and music. Incorrect actions cause the PCir to make a little noise, politely requesting another try.

Each stage will play just as shipped. You can also customize the activities to fit your own child's needs by using the Parent Control screen. Some Parent Control options available are:

- Upper or lower case letters
- Sequential or random order of presentation
- Letter selection grouping
- Number selection grouping

The Muppet Learning Keys keyboard is not compatible with any IBM computer except the IBM PC in. It connects to the number one joystick port. One item not covered in the documentation is that this keyboard wants to be the only peripheral connected to a joystick port. Your regular keyboard can stay plugged in and is still usable, but you must disconnect any other item from the joystick ports. Software installation is a fairly straight forward matter. There is a "driver" that must be used so that Junior ecognize input from the keyboard. It is placed into your CONFIG.SYS file either automatically by the INSTALL program or manually.

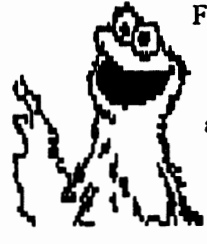

Fortunately, Sunburst worked in a conversion file that will allow the Muppet Keyboard to be used with just about any program. You simply select this option from the main menu, or invoke the file from your AUTOEXEC.BAT file.

My children have successfully played "Mixed up Mother Goose" and many other early learning programs with this great keyboard.

I became interested in buying a Muppet Learning Keys keyboard after seeing one at my son's school. The only source I know about at the present time is SUNSURST TECHNOLOGY IN PLEASANTVILLE, NY. An order can be placed at 1-800-431-1934. This is the one purchase that will make Junior a real learning machine for the young children your family.

1Ed ...<br>Nev mal you son 255

By

Ou lik yea pro alp chi

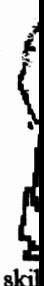

and be : car eff tea

A٧ one use my oui tha Fin ava *explorate: The Orphan Peanut*  $\frac{\text{Volume 4, Number 3}}{\text{September.}}$ **A>DIR** 

n<br>Anili

y 08.vtd *Blagg,* President, *APC/rUG* 

Sirthdays are events that I don't often elebrate unless they are associated with 'oung people in the process of becoming dults. I made a exception in August. BM introduced the PC on August 12th, ind it happens that this year was the enth anniversary.

The PC, of course, was the precursor of he beloved PCjr which came along in 983. In time IBM introduced a number if new computers to the PC ''family." Frowth has been nothing short of pectacular. Things unheard of ten ears ago are commonplace in today's omputers. Options and possibilities xist to meet just about any need maginable in the computer market--at :ast by today's standard for magination. In fact, the market for iersonal computers was once thought to 1e relatively small. Today it is neasured in the billions of dollars.

And the PCjr is holding its own. The lttle orphan 'peanut' is just right for lots if applications. As all of us know, with ome extra effort and the help of nowledgeable friends the PC<sub>I</sub>r will do nost of the tasks that much larger and nore expensive computers will do. But ,ow long will that last?

I don't have the answer, but I know where to start looking: right here, in our APCjrUG. It is in this group that many of us found the tools and techniques that enabled us to use the PCjr to its fullest capacity. That means software patches and hardware modifications, memory expansion, more drives, hard disks, greater speed--you name it. We probably know about it and have at least one member who has tried it or uses it or knows someone who does.

As we start a new Fall season of meetings, let us be mindful that our user group is only as strong and as helpful as the members who participate in its affairs. Said another way, it is time once again to make your thoughts and desires known to the officers so we can plan another year of meaningful activities. Better yet, don't let us do it for you. Tell us what YOU want to do for the group.

Got a PCjr but *need* **a** modem? Bill Pleasant, 390-9043 has a PCir internal modem he doesn't have a use for. He'll give It *to* the first person *who* 'II come *to*  Doraville and get It. *Now,* that's a *price*  you can't beat • even for **a** *300 baud* IBM modem/ .

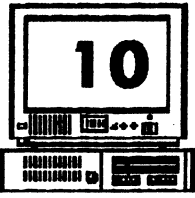

#### Volume 4, Number 3 <u> The Orphan Peanut</u> September, 1991 DOS 5.0 - For PCirs, Too!

Ņ.

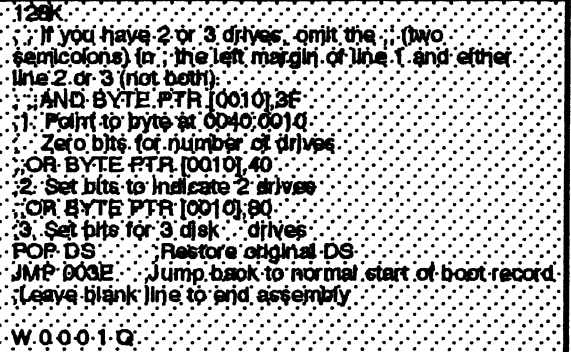

After the " $Q$ " command, you will be returned to the DOS prompt, and the modified boot sector will have been written to the DOS 5 Startup disk in drive A. When you boot up, DOS 5 will know the true amount of RAM your PC ir has (up to 640K) and the number of disk drives as well. If you have 736K of RAM, replace the "MOV AX, [0015]" line with "MOV AX, 02E0" (note that there are no brackets). Don't forget to delete the old version of DEBUG from this disk when you are done.

#### **THE LOCKED KEYBOARD**

Edit the CONFIG.SYS file to include the line "STACKS= $0,0$ " (without the quotes) as the very first line. Put this ahead of everything, even your memory management device driver. When I omitted this line, my keyboard was locked up after booting, and all my PC ir did was beep at me.

Copy your memory management software and any other essential files such as clock utilities to the new boot disk. Modify the CONFIG.SYS and AUTOEXEC.BAT files as necessary, and  $\triangle$  that's it! You are ready to explore the intriguing new features of DOS 5.

Your modified Startup disk will boot DOS 5 on any PCjr with 256K or more RAM. You can create additional DOS 5 boot disks by using DISKCOPY to copy your first boot disk, or you can use the DOS5BOOT.SCR procedure on every new boot disk. You don't have to patch ordinary program or data disks.

DOS 5.0 requires the use of HUSH.COM or the -X switch with JRCONFIG to reset the PCir disk drive parameters to minimize drive noise. This is the same as with DOS 3.0 and higher.

#### WHAT ELSE IS THERE?

My inNewsletter article provides a TSR program to hold the PC ir in 80 column mode, so that SETUP will run correctly. There are also some pointers on software incompatibility with DOS 5 as well as a patch to FORMAT.COM so that it will create bootable PC in disks with the /S option. In addition, the disk space and RAM requirements of DOS 5 are examined in some detail. One key finding is that DOS 5.0 consumes only 35K more RAM than DOS 2.1.

The longer article also describes how to edit the DOSSHELL. INI file to stop the DOSSHELL screen from blinking. Selecting the Eight Colors or Mono 2 options from the Colors section of the Options menu is an alternate fix.

I'm not sure if I was the only Beta tester with a PCjr, but there must not have been many because Microsoft sure didn't feel compelled to make it easy to run their new DOS on our Juniors. However, with the boot sector patch and the tips presented here, you can try out MS-DOS 5.

tl

P

t

V

it

IJ, b

 $\mathbf{S}$ 

<sup>(</sup>From Page 3)

*7he Orphan Peanut* Volume 4, Number 3 September, 1991

.....

# **GOOBER PEAS**<br>This issue of The PEANUT that she is in dire need of help, and<br>was going to be strictly even to a man from Ottawa, Canada

dedicated to "back-to- school" stuff, In addition, we've given out<br>but then we got in the article by John information on vendors and other but then we got in the article by John information on vendors and other<br>King on DOS 5 as we were putting it resources to people from Florida to King on DOS 5 as we were putting it resources to people from Florida to together. Since DOS 5 has been the California and several locations in together. Since DOS 5 has been the California and several locations in<br>subject of more than a few inquiries between. It's been fun, but awfully subject of more than a few inquiries for the past couple of months, we decided to feature both. I think you'll seems even more spacey than usual,<br>find there's something of interest for blame it on the Junior users fro coast find there's something of interest for blame it on the Junior users fro coast who want and need a kind almost everybody here in September.

The meeting this month will be along the same lines, so if you need or want to talk about educational software ( or even DOS 5.0, come on out to STANCOM on September<sup>3</sup>. **(NOT**  $\cdot$ **SEPTEMBER e,** remember!). For that matter, come on out anyhow...you never know what you might learn that could make your life interesting.

Something interesting is happening all of a sudden. We asked PC WORLD, one of the top Personal Computer magazines, to include the Atlanta PCjr Users groue in their listing of User Groups nationwide, and we keep getting phone calls from all over the country. To date, we've sent information out to Kansas, North Carolina, a lady in Ohio who wrote

even to a man from Ottawa, Canada.<br>In addition, we've given out time-consuming, so if the newsletter seems even more spacey than usual, vvord or two. *(Note to Tom Crider of*  jr Newsletter:'yes, *I've been recommending your marvelous publication* -*now, about* a *discount ... )* 

There are ominous signs on the horizon concerning the future of PCjr User Groups in general and several that I know of in particular. Both membership and attendance are **declining** generally, and some drastic -changes seem imminent. We won't go into this in this month's issue, but we advise all Junior owners and users to start thinking about what the future of this organization should be. At the moment, we aren't among the troubled Groups, but we really need to plan our course. Think it over, and when we ask for your ideas in the next  $\infty$ :  $\phi$  of months, be ready to lay it on us. Please.

#### ЧԲ HFDF -75 Narth (Iom Moreland Interchange) If you're outside the **TANCOM** Perimeter (I-285): Just follow I-285 around Atlanta until you reach the Tam  $1-75/85$ <sup>'</sup>[Connector] Moreland Interchange (I-285 and I-85 North). Go South  $I-20$  West **-20 East** on I-85 toward Atlanta until vou reach Exit 33. Shallowford Road. Exit onto Shallowford Road and turn left to cross over I-85. 285 (The Perine Ter Highway Immediately past the traffic signal on the East side of

the overpass you will see a building on the left with STANCOM in latrge letters on the front of it.<br>If you're inside the Perimeter (I-285): Get on I-85 heading North from the city. Watch for the Shallowford Road exit, Number 33, and leave the Interstate highway there. Turn right on Shallowford Road, get in the left lane and prepare to immediately turn left into the STANCOM parking lot.

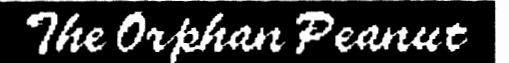

The Chronicle of the Atlanta PCjr Users Group 6575 Amberglades Lane Atlanta GA 30328

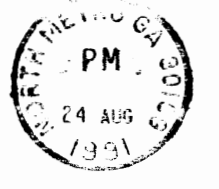

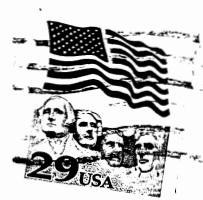

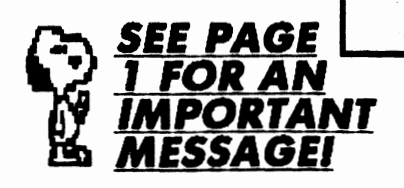